## **Лабораторная работа № 5. Использование Gazebo**

В данной лабораторной работе предлагается реализовать ту же ситуацию, что и в лабораторной работе № 3. Дополнительные ограничения:

- вместо Rviz необходимо использовать Gazebo
- извлекая информацию о преследуемом роботе из tf, нельзя указывать world в качестве базового фрейма
- роботы должны быть визуализированы правдоподобно (нельзя обозначать роботов статичными квадратами)

## **Дополнительные сведения**

При запуске

rosrun gazebo\_ros gazebo

физика симулятора может «стоять на паузе». Отключить этот режим можно, например, используя сервис /gazebo/unpause\_physics. Информацию о типе сообщения, принимаемого сервисом можно узнать командой

rosservice info

From: <https://se.moevm.info/> - **МОЭВМ Вики [se.moevm.info]**

Permanent link: **<https://se.moevm.info/doku.php/courses:ros:lab5>**

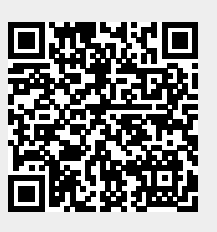

Last update: